## **معرفی نرمافزار**

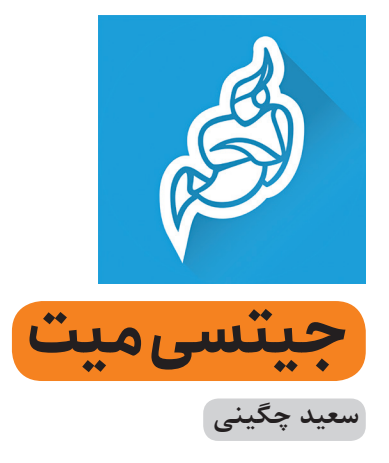

»جیتسیمیت « یکی از ابزارهای رایگان ارتباط ویدیویی است که بهوسیلهٔ آن می توانید کنفرانس ویدیویی با کیفیتی را تجربه کنید. این سرویس رمزگذاری شده است و دادههای شما را نمیفروشــد. برای استفاده از آن به ساختن حساب کاربری نیاز ندارید و برای شروع یا عضویت در جلسه، نیازی به نصب نرمافزار نیست. مراحل کار آن نیز بسیار ساده است. برای شروع، با رایانة شخصی یا تلفن همراه وارد این نشانی meet.jit.si :شوید

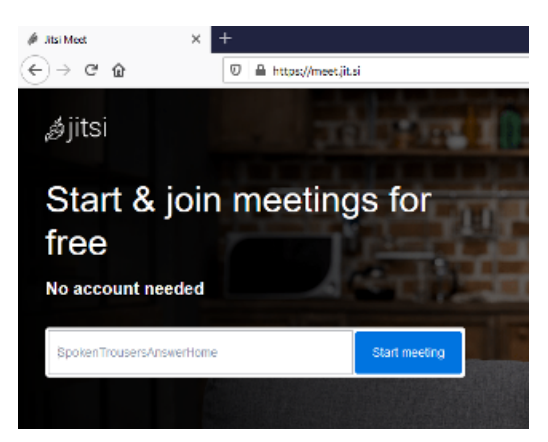

در این کادر، نام جلسة موردنظر خود را وارد کنید )نام جلسه را آنقدر منحصر بهفرد کنید که از قبل استفاده نشده باشد(. در پنجــرة بعد باید نام خودتان در گــروه را وارد کنید. همچنین، میتوانید تنظیمات مربوط به تصویر پسزمینه، ورودی صدا و نوع دوربین را انجام دهید. پیشنهاد میشود تنظیمات را روی پیشفرض بگذارید.

**بیش از یکسال و نیم اســت که جهان درگیر شیوع ویروس کروناست و ارتباطهای کاری و اجتماعی از حالت چهره به چهره به شیوههای مجازی و مبتنی بر اینترنت تغییر یافتهاند؛ به گونهای که کالسهای درس، جلسات کاری و حتی محیطهای شغلی و کاری به کمک اینترنت برگزار میشوند.**

**بر اساس این نیاز، از یک طرف نرمافزارهایی که پیش از این وجود داشتند و از سوی دیگر اپلیکیشنهای جدید با توان و امکانات وسیعتر، وارد عرصة فعالیت شدهاند. در این سلسله در هر شماره یک سرویس برخط رابهصورت اجمالی معرفی میکنیم. اگر شما نیز نرمافزارهای خوبی از این دست می ً شناسید، لطفا از طریق راههای ارتباطی مجله آنها را معرفی کنید.**

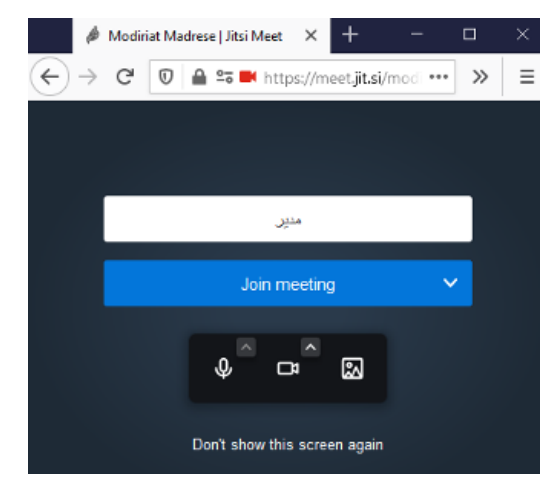

حاال با فشردن دکمة meeting Join وارد محیط برنامه شوید. نشــانی اتاقی را که ســاختهاید، باالی صفحه میبینید: https://meet.jit.si/modiriat-madrese برای پیوستن دوستان یا همکارانتان به جلسه، کافی است این نشانی را برای آنها بفرستید تا با واردکردن این نشانی در مرورگر، وارد اتاق جلسه شوند.

همچنین، میتوانید بهعنوان مدیر جلســه، از فهرســت actions More با انتخاب options Security، برای ورود به گروه رمز عبور انتخاب کنید.

از دیگر امکانات این سرویس میتوان به انتخاب کیفیت ویدیو، مدیریت جلسه از طریق دادن اجازة صحبت به افراد یا بستن پخش کنندهٔ صدا (میکروفون) آنها، امکان ضبط جلســات و ذخیرهسازی در »دراپباکس«، امکان پخش برخط از طریق سرورهای استریم و اشتراکگذاری ویدیو اشاره کرد.

رشد مدیریت مدرسه دورۀ ۲۰ شمارۀ ۱ مهر ۱۴۰۰ **39**